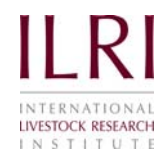

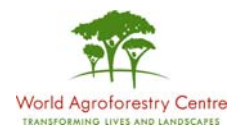

# MIXED MODEL ANALYSIS USING R

## Using Case Study 4 from the BIOMETRICS & RESEARCH METHODS TEACHING RESOURCE

### BY **Stephen Mbunzi & Sonal Nagda**

P. O. Box 30709 - 00100, Nairobi, Kenya P. O. Box 30677, Nairobi, Kenya Phone + 254 2 422 3000 Phone + 254 2 422 3000 Phone + 254 20 722 4000 Phone + 254 20 722 4000 Phone + 254 20 722 4000

**www.ilri.org/rmg www.worldagroforestrycentre.org/rmg**

 $Fax + 254 2 722 4001$ 

# **CONTENTS**

## **Page No.**

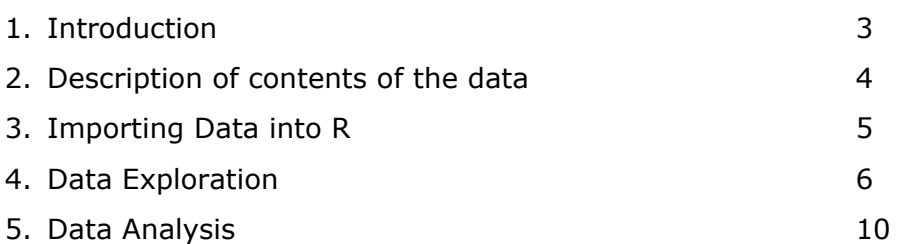

# 1.INTRODUCTION

R is an open-source software which is free to use, distribute and modify under the open-source type license. The newest version of R and its documentation can be downloaded from http://www.R-project.org.

R can be defined as an environment within which many classical techniques are implemented. A few of these techniques are built into the base R environment, but many are added as packages. It is a language with many functions for statistical analyses and graphics.

There are 25 packages supplied with base R. Many more are available through the CRAN family of Internet site (http://CRAN.R-project.org). Only 7 packages are preloaded into memory when R is loaded.

To see the packages that are currently loaded into memory, one types in '**search()**'. Below are the 7 packages that are initially loaded.

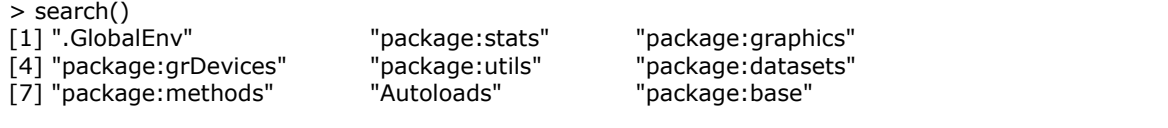

Any function that belongs to one of the loaded packages is always available during an R session.

If a package is not among the 7 loaded packages, e.g. 'nlme', this can be loaded using the menus ( Package -> Load packages..)

If the package in not amongst those already supplied with base R, it can be downloaded through the CRAN Internet site (http://CRAN.R-project.org) e.g. 'lme4'

We will illustrate the use of R for fitting a mixed model using Case study 4 from the Biometrics & Research Methods Teaching Resource. This data set has previously, on the CD been analysed using GENSTAT.

The data used in this example come from a study carried out at Diani Estate of Baobab farms, 20 Km south of Mombasa in sub-humid coastal region of Kenya between 1991 and 1996. The purpose of the experiment was to compare the genetic resistance to helminthiasis of two sheep breeds – Dorper and Red Maasai. For more background information, refer to the CD (Case Study 3 & 4).

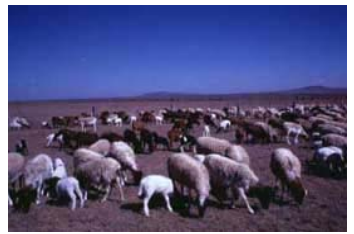

Measurement of lamb weight was taken at the time of weaning. In addition, the age of weaning, the lamb's sex, the age of its dam and identity of both sire and dam were recorded. In this example we shall consider the weaning weight as the response variable and determine the effect of breed and other factors and covariates. An equivalent 'Fixed effects analysis' is shown in Case Study 3.

# 2.DESCRIPTION OF CONTENTS OF THE DATA

The data used in this example is stored in Excel file CS4Data.xls which is found on the Biometrics & Research Methods Teaching Resource CD.

The data set contains information on 882 lambs born and raised at Diani Farm on Kenya coast between 1991 and 1996. Records for weaning weights are missing in 182 of the lambs, mostly because of earlier death or because recording was missed. Missing data are indicated by blanks. A! at the end of the variable name implies that the variable is being considered as a factor.

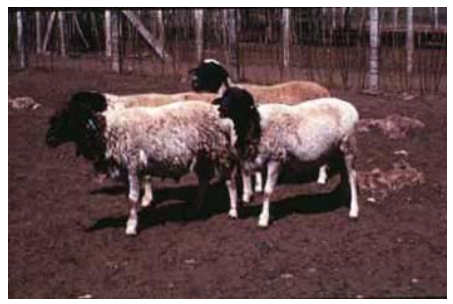

Source: Isaac Kosgey

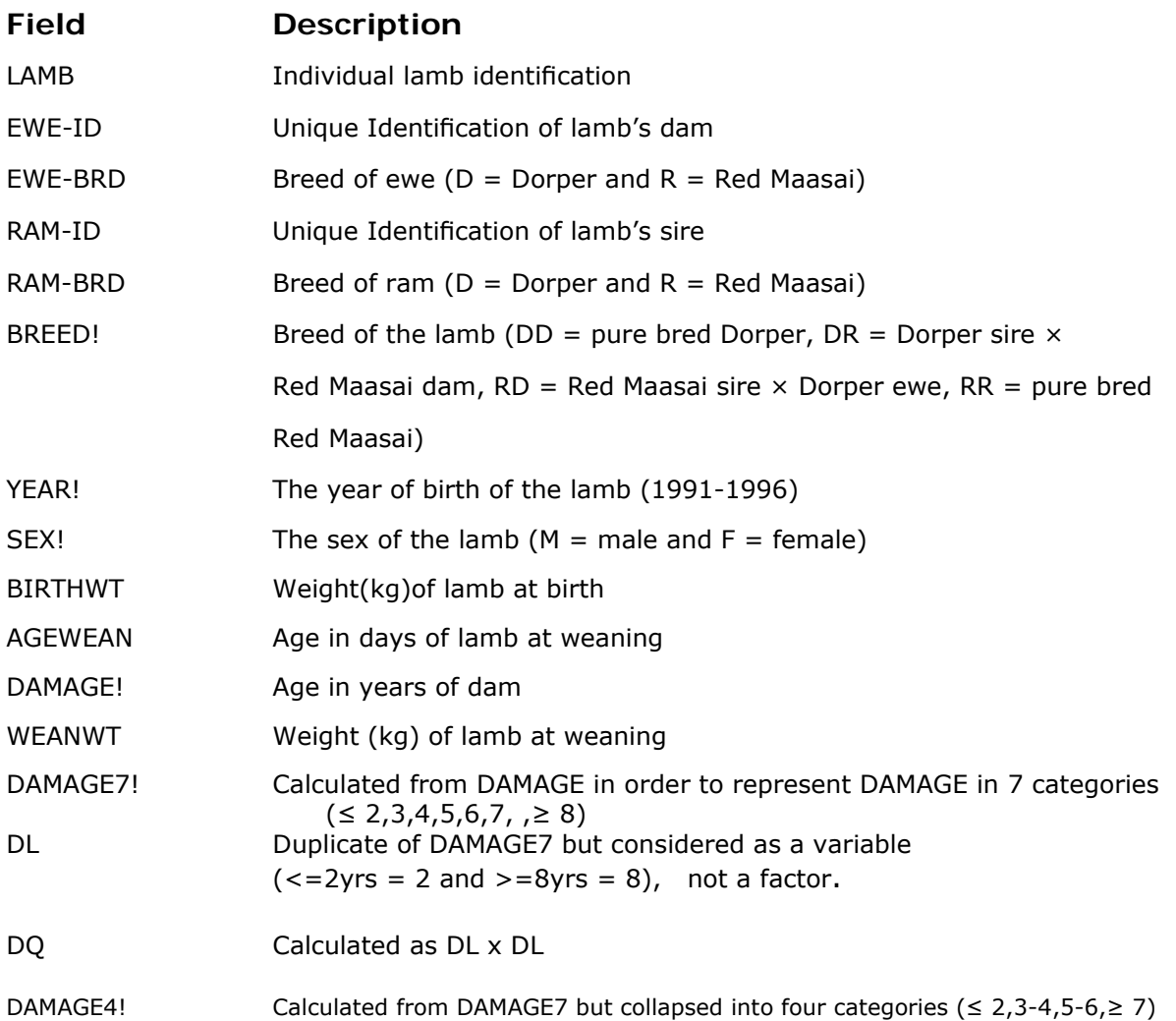

## 3.IMPORTING DATA INTO R

Data may be stored in a variety of software programs (eg. Access, Excel, Genstat etc). The data are then exported as an ASCII file which can be used in R.

From Excel, a commonly used spreadsheet program, the data can be saved as '.csv' (comma separated values) format.

Open the Excel file **CS4data.xls**. The first row should be reading the variable names and then the data. Any extra rows before the row indicating variable names, should be deleted and then saved as '**CS4data.csv**'.

To read in the dataset, the following commands can be used.

```
> data4<-read.table("c://CS4data.csv", header=TRUE, sep=",") 
> data4
```
or

```
> data4<-read.csv("c://CS4data.csv", header=TRUE, sep=",") 
> data4
```
To display the names of variables in column order of the data frame, type in "**names(data4)"**

> names(data4) [1] "LAMB" "EWE\_ID." "EWE\_BRD." "RAM\_ID." "RAM\_BRD." "BREED." [7] "YEAR." "SEX." "BIRTHWT" "AGEWEAN" "DAMAGE." "WEANWT" [13] "DAMAGE7." "DL" "DQ" "DAMAGE4." >

The variables that were reading "**!**" at the end, R converts and puts a "**.**".

To display the variables existing in data4 and their characteristics, type in "**str(data4)"** 

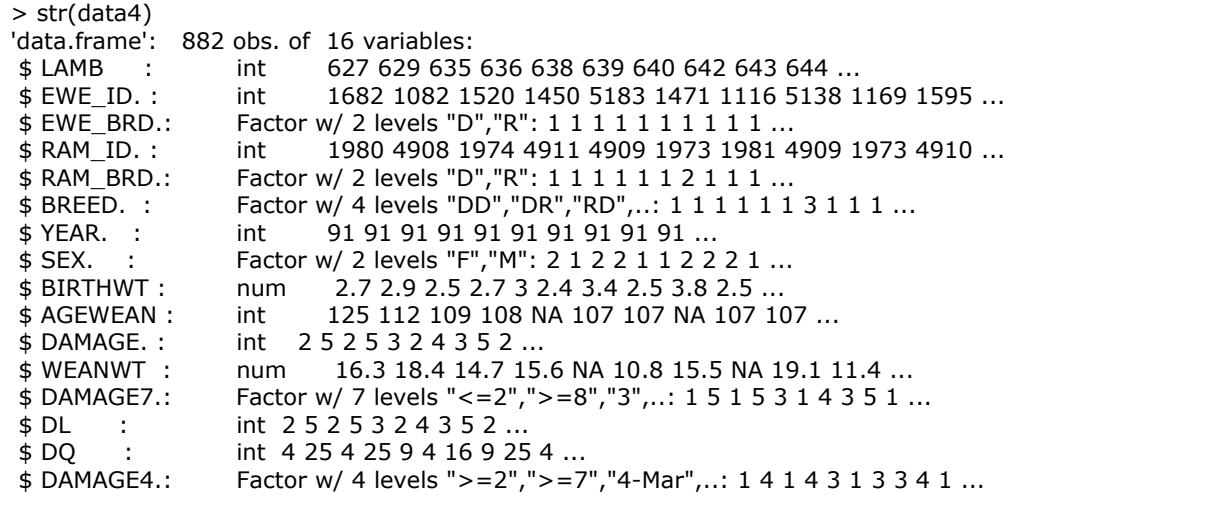

Usually if the variable is not numeric, then R considers it as a factor.

To transform numerical variable "YEAR." into factor type:

¾ **data4\$YEAR.<- as.factor(data4\$YEAR.)** 

Check if again with "**str(data4)**" if it has converted to a factor.

## 4.DATA EXPLORATION

Before undertaking any statistical analysis, it is useful to explore the data.

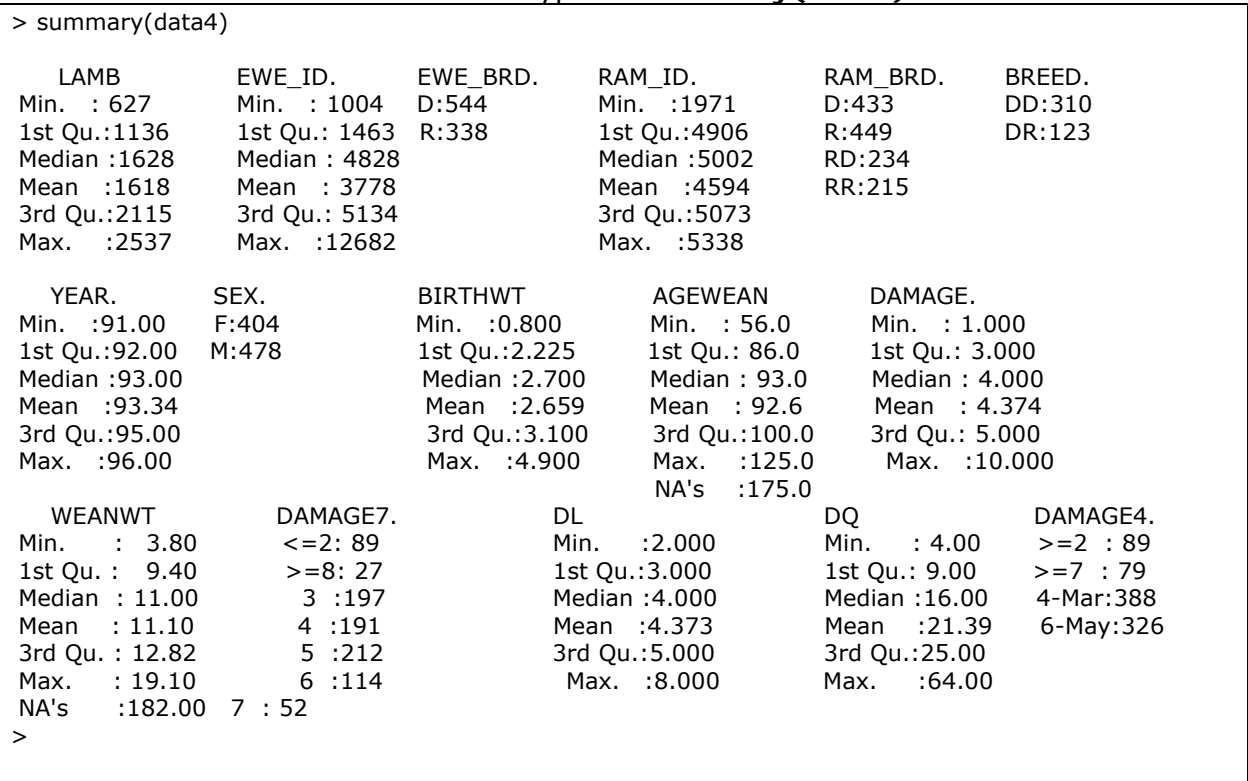

To summarize the variables in data4 type in "**summary(data4)"**

For variables that are continuous, the summary statistics are shown else for factors a frequency tabulation is displayed.

Each time you are calling a variable you need to attach it to data4. i.e. have to type in "boxplot(data4\$WEANWT)". If one runs the "**attach(data4)"** command, then any time one is specifying the variable, do not need to type in data4\$ i.e. can type in "WEANWT" instead of "data4\$WEANWT".

#### **> attach(data4)**

First to check the distribution of the dependent variable WEANWT. Type in

**> boxplot(WEANWT,ylab = "Weaning Wt")** 

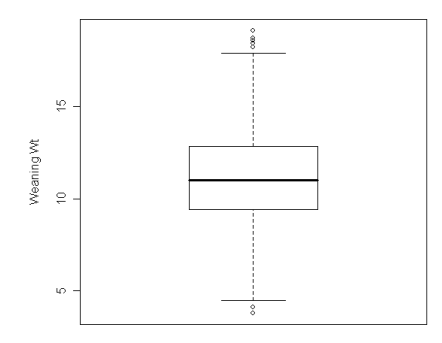

The weight at weaning appears normally distributed, as indicated by the relative position of the median within the box that contains half the data. However, there are some 'outliers' as shown in the above figure.

Normality of the weight at weaning could also be checked by use of a QQplot.

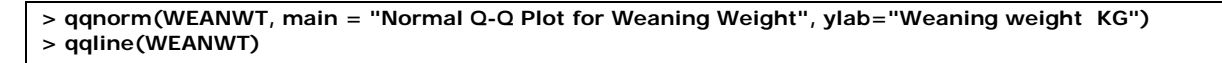

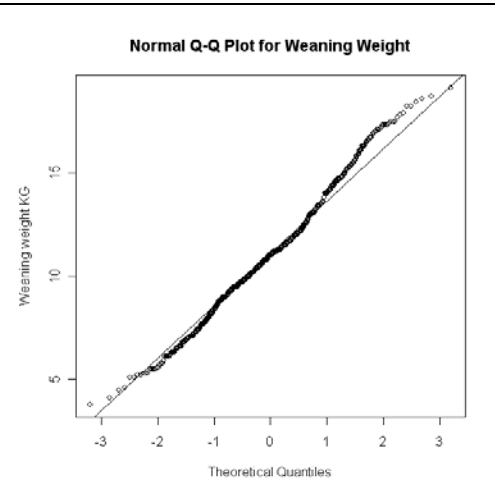

"qqnorm" produces a QQplot and qqline adds a line to a normal qqplot. The plot shows that weaning weight is normally distributed as the points fall close to the line.

Now, produce a boxplot of weaning weight against ewe breed to check the weaning weight distribution for individual ewe breeds.

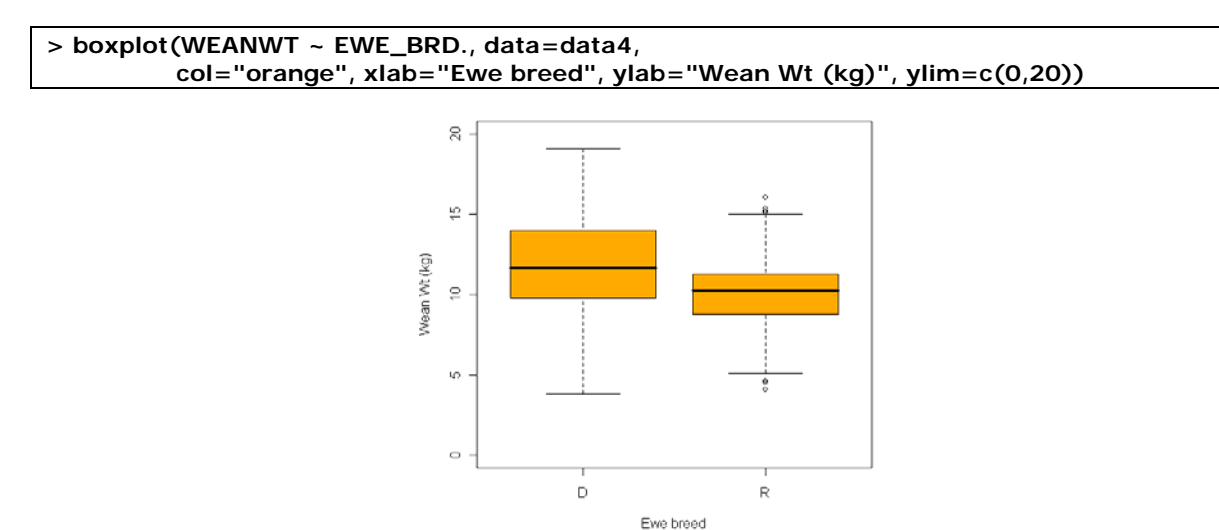

The previous boxplot reveals that offspring from the Dorper ewe breed generally have higher weaning weights than those from Red Maasai breed.

Similar programming was done for the other following additional plots and changed accordingly to the variable of interest.

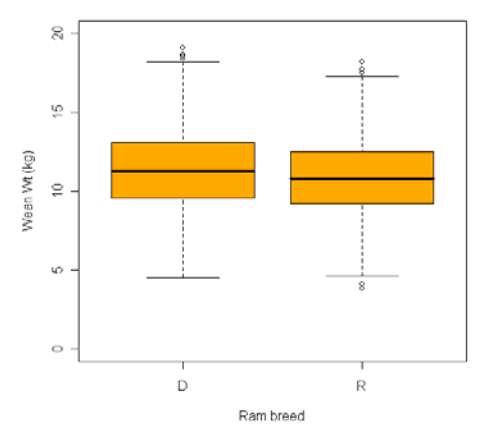

Effect of ram breed on the weight at weaning

The above boxplot shows that two ram breeds have almost the same distribution of offspring weaning weights.

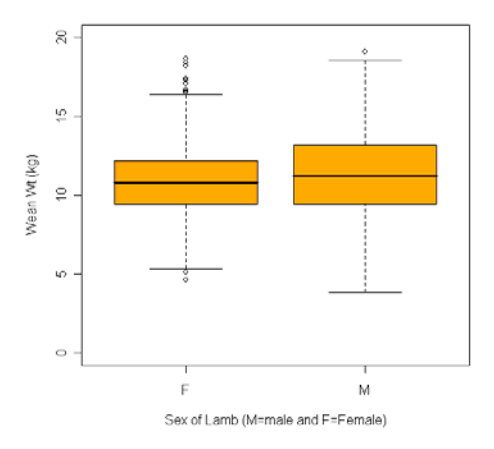

Effect of sex of lamb on the weight at weaning

The above boxplot shows male lambs show a higher variation in weights than females.

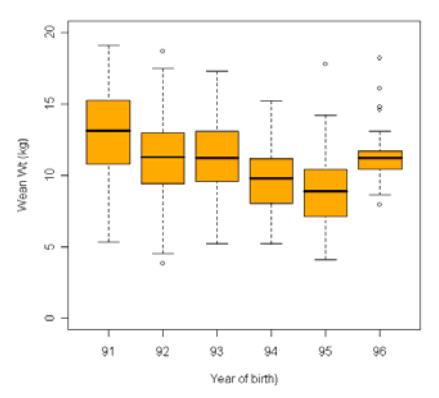

Effect of year of birth on the weight at weaning

The previous boxplot shows that generally the weaning weight of lambs decreased gradually over time, with an increase in the final year.

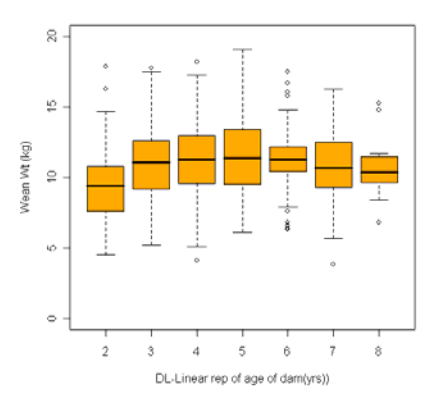

Effect of age of dam on the weight at weaning

The above boxplot illustrates the association between weaning weight and age of lamb's dam. The boxplot shows that the offsprings weaning weight appears to gradually increase as a dam increases in age from 2 to 5 years and decreases from 6 years onwards.

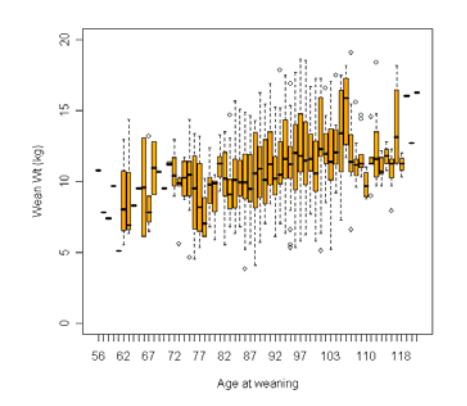

Effect of age at weaning on the weight at weaning

The above figure demonstrates a possible linear relationship between age of the lamb at weaning and the weaning weight. Hence, suggesting we should include the age at weaning as a continuous covariate in order to correct for its effect on weaning weight.

## 5.DATA ANALYSIS

Following the exploratory analysis a mixed model analysis with ram and ewe as random effects on weaning weight was undertaken to investigate the influence of each of the fixed effects.

Before undertaking the mixed model, first a generalised linear model (fixed effects model) was fitted to check the significance of each of the fixed effects that is: [Year; Sex; Agewean; DL-linear term for dam age; DQ-quadratic term for dam age; Ewe breed; Ram breed.]

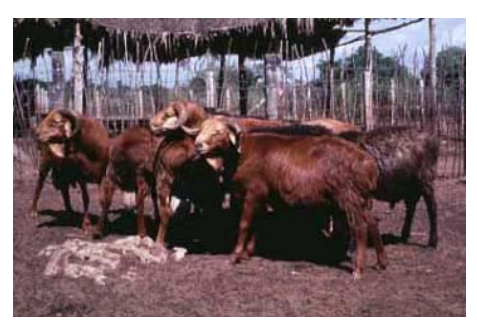

*Source Issac Kosgey*

To run a generalised linear model to fit

**Response variable: WEANWT Fixed effects: YEAR., SEX., AGEWEAN, DL, DQ, EWE\_BRD., RAM\_BRD.** 

the following command could be used:

```
> fit1<- 
lm(WEANWT~YEAR.+SEX.+AGEWEAN+DL+DQ+EWE_BRD.+RAM_BRD.,data4) 
> summary(fit1) 
> anova(fit1)
```
Or

```
> print(fit1<- 
lm(WEANWT~YEAR.+SEX.+AGEWEAN+DL+DQ+EWE_BRD.+RAM_BRD.,data4)) 
>anova(fit1)
```
Below is the output:

```
>summary(fit1) 
Call: 
Im(formula = WEANWT ~ YEAR. + SEX. + AGEWEAN + DL + DQ + EWE_BRD. +
  RAM BRD., data = data4)
Residuals: 
   Min 1Q Median 3Q Max 
-7.40371 -1.32744 -0.01093 1.44031 7.70632 
Coefficients: 
           Estimate Std. Error t value Pr(>|t|)
(Intercept) 0.274005 1.065133 0.257 0.79706 
YEAR.92     -1.565831     0.292949     -5.345     1     .23e-07 ***
YEAR.93 -1.095781 0.275268 -3.981 7.60e-05 *** 
YEAR.94 -2.832501 0.357504 -7.923 9.34e-15 *** 
YEAR.95 -3.228367 0.343630 -9.395 < 2e-16 *** 
YEAR.96 -2.351101 0.389751 -6.032 2.64e-09 *** 
SEX.M 0.477910 0.169498 2.820 0.00495 ** 
AGEWEAN  0.070217  0.008856  7.928  8.97e-15 ***
```
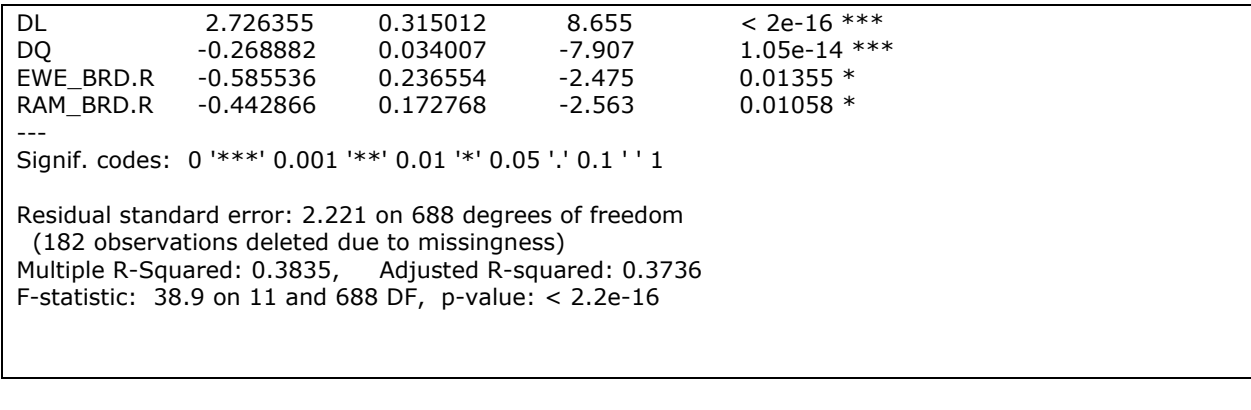

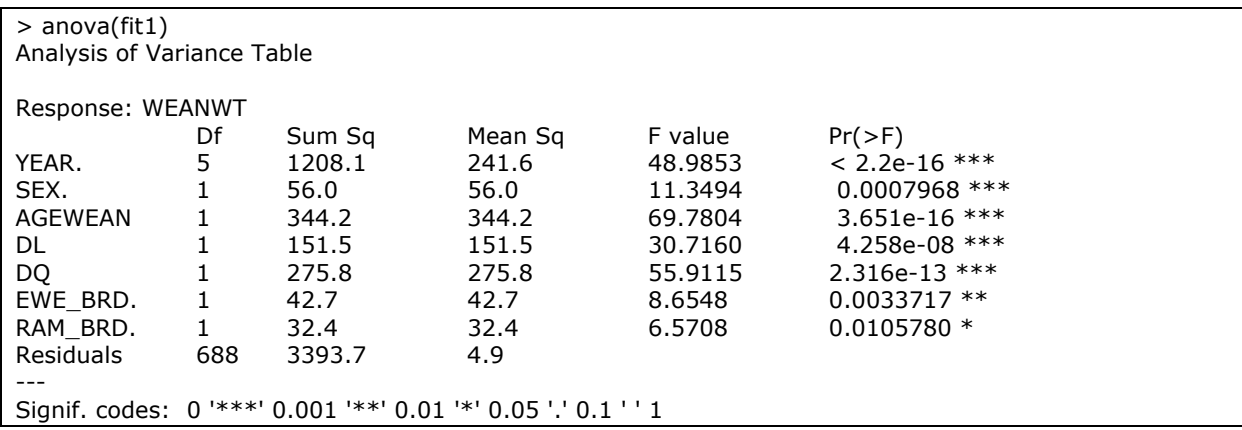

"**lm**" is a generic function used to fit linear models. It can also be used to carry out regression, single stratum analysis and analysis of covariance.

The following can be summarised from the above output:

- Lambs born in the later years had lower weaning weights compared with those born in the earlier years. All the years showed significantly lower weaning weights than 1991.
- Male lambs had a significantly higher weaning weight by  $0.48(\pm 0.17)$  kg than females.
- The age at weaning was highly significant. With every increase in day at weaning, there would be an increase of  $0.07(\pm 0.01)$  kg.
- Age of ewe (DL & DQ), ewe breed and ram breed were also significant.
- DL and DQ are different representation of the effects of DAMAGE (age of dam). DL represents the linear relationship while DQ represents the quadratic relationship. A quadratic relationship was used because it gave a better fit.

To check the relationship between DL and WEANWT, type in

**> plot(DL,WEANWT)** 

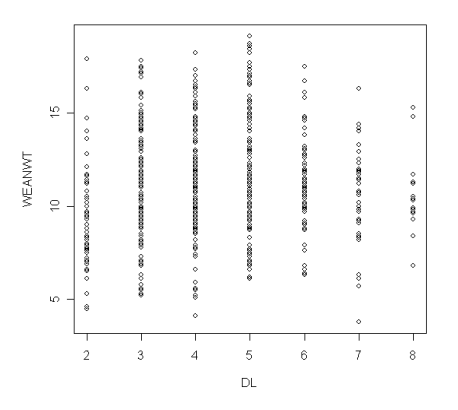

Mixed model "**lmer2**" function which is a development version of **"lmer"** was used to incorporate random effects Ram and Ewe to study the variation among the rams and ewes and their influence on lamb weaning weight.

When all the methods for the **"lmer"** have been duplicated for new representation of **"lmer2"**, will replace the old one and **"2"** will be dropped from the name.

The "**lmer2**" function is not amongst those packages supplied by R. The package to be downloaded from http://CRAN.R-project.org is "**lme4**" which has the function "**lmer2**"

To introduce random effects models, the three models were compared:

Model 1: with Ewe and Ram as random effects

Model 2: with only Ewe as random effect

Model 3: with only Ram as random effect

#### **Model 1:**

**Response variable: WEANWT**<br>Fixed effects: YEAR., SE YEAR., SEX., AGEWEAN, DL, DQ, EWE\_BRD., RAM\_BRD. **Random effect RAM\_ID+EWE\_ID** 

The following command can be used. The vertical bar "|" indicates the variable to be considered as random.

 $>$  fit2<- lmer2 (WEANWT~ YEAR. + SEX. + AGEWEAN + DL + DQ + EWE\_BRD.  $+$  RAM\_BRD. **+ (1|RAM\_ID.) + (1|EWE\_ID.), data4) > print (fit2, digits = 6, corr = FALSE)** 

Linear mixed-effects model fit by REML Formula: WEANWT ~ YEAR. + SEX. + AGEWEAN + DL + DO + EWE\_BRD. + RAM\_BRD. +  $(1 |$  $RAMID.) + (1 | EWEID.)$  Data: data4 AIC BIC logLik MLdeviance REMLdeviance 3109.55 3173.27 -1540.78 3052.72 3081.55 Random effects: Groups Name Variance Std.Dev. EWE\_ID. (Intercept) 1.456488 1.20685 RAM\_ID. (Intercept) 0.066577 0.25803 Residual 3.427208 1.85127 Number of obs: 700, groups: EWE\_ID., 358; RAM\_ID., 74 Fixed effects: Estimate Std. Error t value<br>Intercept) 0.18578683 1.02634025 0.1810 0.18578683 1.02634025 0.18102 YEAR.92 -1.57090479 0.26778469 -5.86630  $-1.07663138$  0.26429730 YEAR.94 -3.00250608 0.34456803 -8.71383 YEAR.95 -3.28831695 0.34521411 -9.52544 YEAR.96 -2.45008161 0.39463241 -6.20852 SEX.M 0.40381088 0.16231107 2.48788 AGEWEAN 0.06592851 0.00861291 7.65462 DL 2.92231786 0.29454555 9.92145 DQ -0.28997335 0.03178411 -9.12322 EWE\_BRD.R -0.45429429 0.26644819 -1.70500 RAM\_BRD.R -0.41303768 0.17553472 -2.35303

#### **Model 2:**

**Response variable: WEANWT**  Fixed effects: YEAR., SEX., AGEWEAN, DL, DQ, EWE\_BRD., RAM\_BRD. **Random effect EWE\_ID** 

The following command can be used

```
> fit3<- lmer2 (WEANWT~ YEAR. + SEX. + AGEWEAN + DL + DQ + EWE_BRD. + RAM_BRD. + 
(1|EWE_ID.), data4) 
> print (fit3, digits = 6, corr = FALSE)
```
Output for Model 2:

```
Linear mixed-effects model fit by REML 
Formula: WEANWT ~ YEAR. + SEX. + AGEWEAN + DL + DQ + EWE_BRD. + RAM_BRD. + +(1 \midEWE_ID.) 
  Data: data4 
   AIC BIC logLik MLdeviance REMLdeviance 
 3108.27 3167.44 -1541.14 3052.96 3082.27 
Random effects: 
 Groups Name Variance Std.Dev. 
 EWE_ID. (Intercept) 1.4459 1.2025 
 Residual 3.4968 1.8700 
Number of obs: 700, groups: EWE_ID., 358 
Fixed effects: 
           Estimate Std. Error tvalue
(Intercept) 0.21857708 1.02529945 0.21318 
YEAR.92 -1.59573821 0.26385732 -6.04773 
YEAR.93 -1.09095617 0.25726325 -4.24062
```
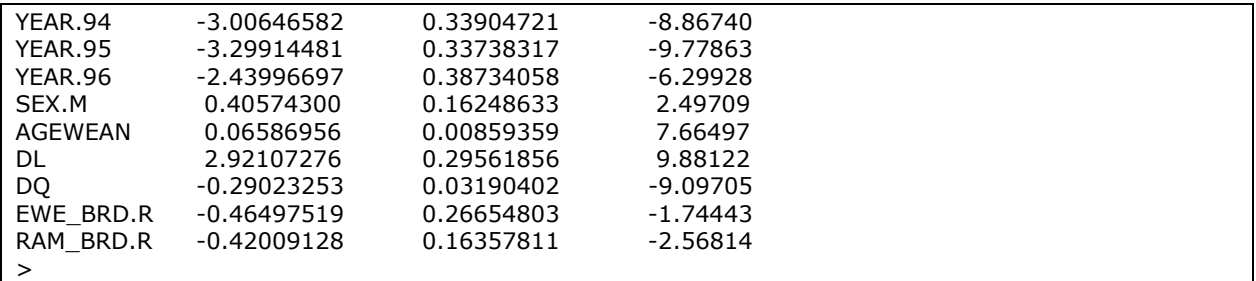

#### **Model 3:**

**Response variable: WEANWT Fixed effects: YEAR., SEX., AGEWEAN, DL, DQ, EWE\_BRD., RAM\_BRD. Random effect RAM\_ID** 

The following command can be used

**> fit4<- lmer2 (WEANWT~ YEAR. + SEX. + AGEWEAN + DL + DQ + EWE\_BRD. + RAM\_BRD. + (1|RAM\_ID.), data4) > print (fit4, digits = 6, corr = FALSE)** 

Output for Model 2:

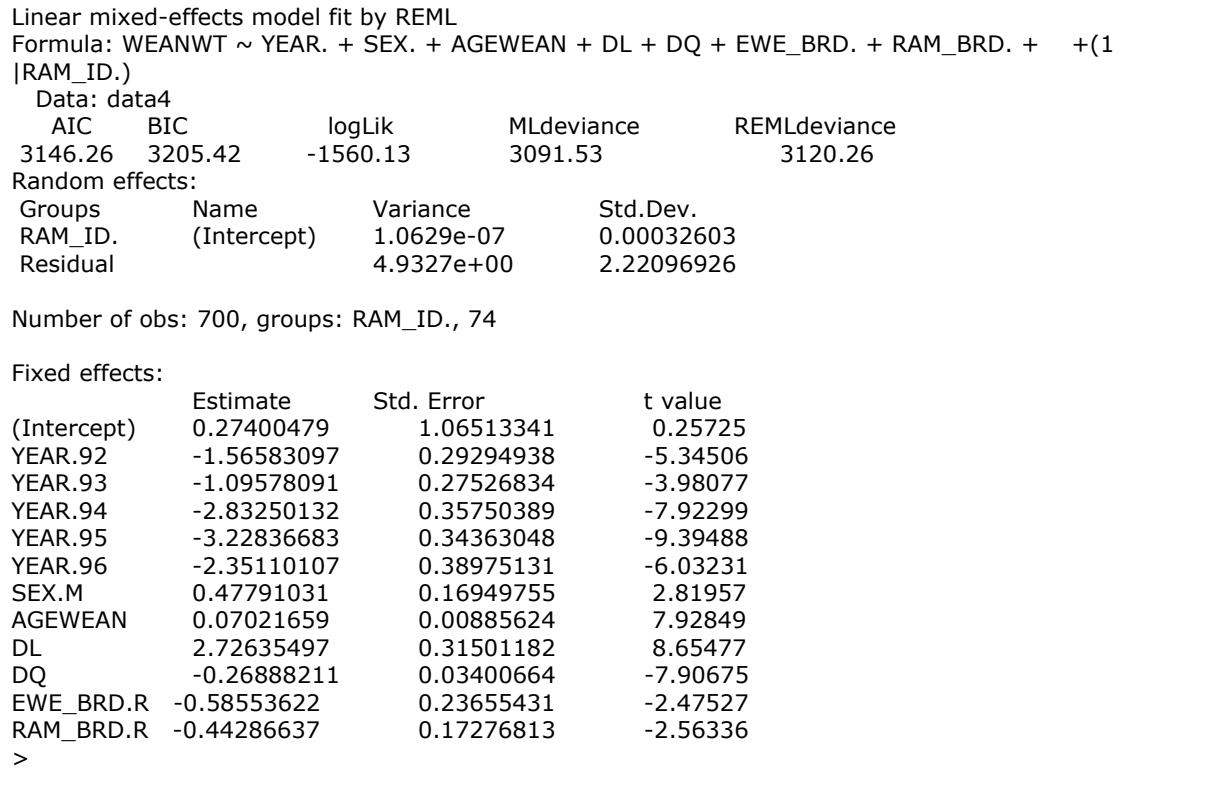

Now to test the 3 models to see which is the most appropriate, one can use the function "**anova**"

**> anova(fit2,fit3,fit4)** 

```
Data: data4 
Models: 
fit3: WEANWT \sim YEAR. + SEX. + AGEWEAN + DL + DQ + EWE_BRD. + RAM_BRD. +
fit4: (1 | EWEID.)fit2: WEANWT ~ YEAR. + SEX. + AGEWEAN + DL + DQ + EWE_BRD. + RAM_BRD. +
fit3: (1 | RAM_ID.) 
fit4: WEANWT \sim YEAR. + SEX. + AGEWEAN + DL + DQ + EWE_BRD. + RAM_BRD. +
fit2: (1 | RAMID.) + (1 | EWEID.)Df AIC BIC logLik Chisq Chi Df Pr(>Chisq)<br>fit3.p 13 3079.0 3138.1 -1526.5
      13 3079.0 3138.1 -1526.5
fit4.p 13 3117.5 3176.7 -1545.8 0.000 0 
fit2.p 14 3080.7 3144.4 -1526.4 38.814 1 4.661e-10 ***
--- 
Signif. codes: 0 '***' 0.001 '**' 0.01 '*' 0.05 '.' 0.1 ' ' 1 
Warning message: 
NaNs produced in: pchisq(q, df, lower.tail, log.p)
```
Though ram contributes genetically to the variation in the lamb slightly, we may choose Model 3 (with only ewe as the random effect) on the basis of its low values of AIC and BIC.

Comparison of the Ram\_ID and EWE\_ID variance components in Model 1 indicates that the variance component for ewes (1.46), rams (0.07) and residual (3.43). With the random terms (ewe and ram) included in the model, the variance reduced from 4.90 to 3.43.

With only ewe as random term in the Model 2, the variance component for ewes is (1.45) and residual is (3.50).

The mixed model with ewe component alone included utilizes almost equivalent information as the mixed model with both ewe and ram component included.

But our main objective was to examine the incorporation of random effects to study variations among rams (sires) and ewes (dams) and their influence on lamb weaning weight. Thus to achieve this goal we may choose Model 1 since it contains both rams and ewes.